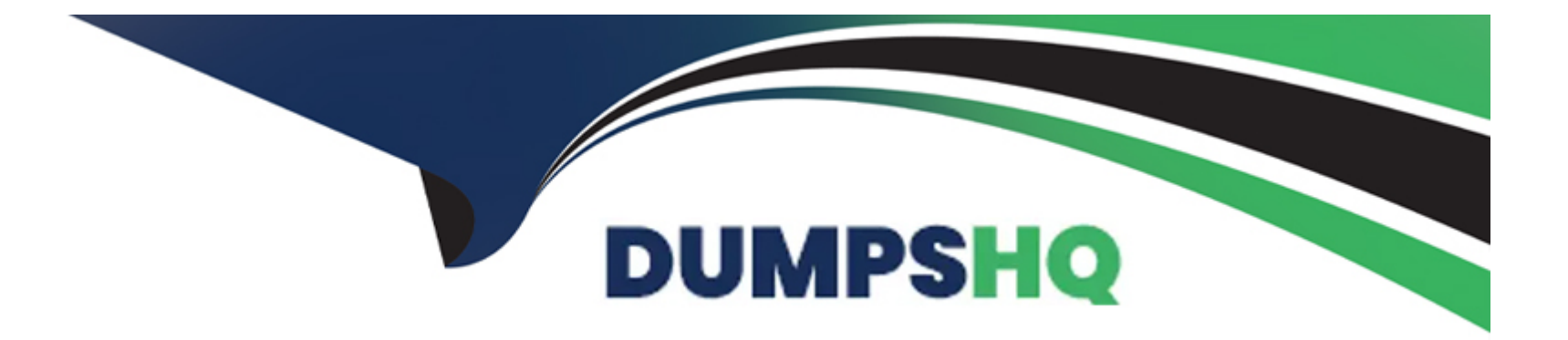

# **Free Questions for C9510-401 by dumpshq**

# **Shared by Adams on 24-05-2024**

**For More Free Questions and Preparation Resources**

**Check the Links on Last Page**

# **Question 1**

#### **Question Type: MultipleChoice**

A system administrator runs a Jython script that creates and configures several servers and realize that the script fails before completing. Although many tasks succeeded, they are rolled back when the script fails.

Before running the script again, what can the administrator add to the script after each task so the completed tasks are committed even if other tasks fail?

#### **Options:**

**A-** AdminApp.update()

- **B-** AdminConfig.save()
- **C-** AdminControl.invoke(server, 'sync')
- **D-** AdminTask.backupJobManager('server')

### **Answer:**

B

### **Explanation:**

AdminConfig.save()to save changes after script execution.

# **Question 2**

#### **Question Type: MultipleChoice**

A system administrator has been asked to uninstall an application from a cluster running in a WebSphere Application Server Network Deployment cell. This application was installed from the Integrated Solutions Console (ISC). The monitored directory for the cluster is .

What step(s) can the administrator perform to uninstall the application?

### **Options:**

- A- Delete the application file from <cluster1\_dir>.
- **B-** Stop the running cluster.Delete the application file from <cluster1\_dir>.
- **C-** Stop the running cluster.Copy the application file to <cluster1\_dir>.Delete the application file from <cluster1\_dir>.
- **D** Create a properties file to describe the deletion of the application file.Copy the properties file to <cluster1\_dir>.

#### **Answer:**

#### Explanation:

You can use application properties files to install enterprise application files on a server or cluster, update deployed applications or modules, or uninstall deployed applications or modules. Drag or copy a properties file to a monitored directory and the product performs the deployment action described in the properties file. The enterprise application files that you can install, update, or uninstall using properties files include enterprise archive (EAR), web archive (WAR), Java archive (JAR), and Session Initiation Protocol (SIP) archive (SAR) files.

#### [References:](https://www.ibm.com/support/knowledgecenter/SSAW57_8.5.5/com.ibm.websphere.nd.multiplatform.doc/ae/trun_app_install_dragdrop_prop.html)

https://www.ibm.com/support/knowledgecenter/SSAW57\_8.5.5/com.jbm.websphere.nd.multiplatform.doc/ae/trun\_app\_install\_dragdrop\_prop.html

# Question 3

#### Question Type: MultipleChoice

A system administrator has created a wsadmin script with several steps to install and configure an application and some resources in a WebSphere Application Server process. The script executed but the application was not installed successfully. The administrator suspects that the script has problems.

How can the administrator test and debug the script?

#### **Options:**

**A-** In WebSphere Application Server Developer Tools for Eclipse, right click on the script file and select Validate from context menu.

**B**- Execute the script using the wsadmin with the option --conntype NONE and monitor the commandAssistanceJythonCommands.log file.

**C-** Use WebSphere Application Server Developer Tools for Eclipse in the debug perspective connected to the server and execute the script step by step.

**D**- Run the script using wsadmin with these parameters: -lang jython --javaoption "-Xdebug" and then execute the logViewer command with the option -listInstances

#### **Answer:**

 $\mathcal{C}$ 

# **Question 4**

#### **Question Type: MultipleChoice**

A WebSphere system administrator needs to install the Installation Manager (IM) on an unmanaged node on a host named . The deployment manager is running on a host named .

What step must the administrator take before submitting a job from the Integrated Solutions Console (ISC) to install the IM on ?

### Options:

- A- Install a node agent on <machine2>.
- B- Install the job manager on <machine1>.
- C- Start the job manager on <machine1>.
- D- Register <machine2> as a target for job manager.

#### Answer:

D

### Explanation:

Submitting jobs to install Installation Manager on remote hosts

In a flexible management environment, you can submit the Install IBM Installation Manager job to install the Installation Manager on registered hosts of the job manager.

#### [References:](https://www.ibm.com/support/knowledgecenter/en/SSAW57_8.5.5/com.ibm.websphere.installation.zseries.doc/ae/tagt_jobmgr_install_im.html)

[https://www.ibm.com/support/knowledgecenter/en/SSAW57\\_8.5.5/com.ibm.websphere.installation.zseries.doc/ae/tagt\\_jobmgr\\_install\\_im.html](https://www.ibm.com/support/knowledgecenter/en/SSAW57_8.5.5/com.ibm.websphere.installation.zseries.doc/ae/tagt_jobmgr_install_im.html)

# Question 5

#### **Question Type: MultipleChoice**

An EJB application posts a request message into a JMS destination and waits for a response message on a different JMS destination. To correlate the response message to the request message, the application uses the JMS correlationId of the message. The application waits up to five seconds for a response before timing out the request.

A Message Driven Bean (MDB) running on a different cluster is responsible for consuming the request message, process it and post a response message.

The destinations are defined in a Service Integration Bus (SIB) within the cell.

Intermittent timeout exceptions have occurred for the requester application. How can a system administrator correlate and analyze the debug information from both requester and consumer applications?

#### **Options:**

**A-** Enable High Performance Extensible Logging (HPEL).Use HPEL logViewer command to see debug information.

**B-** Enable a diagnostic trace in both requester and consumer servers.Use the Integrated Solutions Console (ISC) to set the admin=all trace.Analyze the trace.

**C-** Enable High Performance Extensible Logging (HPEL).Enable Cross Component Trace (XCT) to include request IDs in log and trace records.Use HPEL logViewer command with appropriate filters to see debug information.

**D-** Using the Integrated Solutions Console (ISC), browse the request message that has timed out and look for any key application data.Search for exceptions using the key application data in both requester and consumer in native\_stderr.log and native\_stdout.log.

#### **Answer:**

 $\overline{C}$ 

### **Explanation:**

Cross Component Trace (XCT) annotates the logs so that log entries that are related to a request that is serviced by more than one thread, process, or even server are identified as belonging to the same unit of work. XCT helps identify the root cause of problems across components.

References: WebSphere Application Server V8.5 Administration and Configuration Guide for the Full Profile (July 2013), page 1091

# **Question 6**

**Question Type: MultipleChoice**

A system administrator needs to trigger a javacore only when a java,net.SocketTimeoutException is encountered in real time.

What does the administrator have to configure to trigger the javacore dump?

### **Options:**

A- Configure the JAVA\_DUMP\_OPTS environment variable to capture javacore for ANYSIGNAL and all exceptions.

B- Configure an --Xdump:java Generic JVM argument on WebSphere Application Server with the filter for java.net.SocketTimeoutException.

C- Code wsadmin script to capture javacore and then execute it after the java.net.SocketTimeoutException has been encountered.

D- Use the log filter in HPEL to monitor for java.net.SocketTimeoutException and then gather a javacore dump from the Integrated Solutions Console (ISC).

#### Answer:

#### B

### Explanation:

Dump agents are set up during JVM initialization. They enable you to use events occurring within the JVM, such as Garbage Collection, thread start, or JVM termination, to initiate one of four types of dump or to launch an external tool. Default dump agents are set up at JVM initialization They are sufficient for most cases, but the use of the -Xdump option on the command line allows more detailed configuration of dump agents. The total set of options and sub-options available under -Xdump is very flexible and there are many examples presented in this chapter to show this flexibility.

Example: To generate system cores:

-Xdump:system:events=user

[References: http://www-01.ibm.com/support/docview.wss?uid=swg21242497](http://www-01.ibm.com/support/docview.wss?uid=swg21242497)

# **Question 7**

#### **Question Type: MultipleChoice**

After collecting diagnostic trace from a server running under a cell, a system administrator noticed that the trace files contained sensitive information.

To avoid this issue in the future, what can the administrator do?

### **Options:**

- **A-** Configure entries in the ras.rawtracelist.properties.
- **B-** Configure suppressSensitiveTrace in the bootstrap.properties file.
- **C-** Clear the ''Disable logging and tracing of potentially sensitive data'' checkbox.
- **D-** Add the entry com.ibm.websphere.logging.RawTraceList=off to the end of the trace string.

#### **Answer:**

### Explanation:

You can either enable or disable the sensitive log and trace guard to help control whether loggers write sensitive information in your log and trace files.

Use the administrative console to enable or disable the sensitive log and trace guard.

Procedure

[References:](https://www.ibm.com/support/knowledgecenter/en/SSAW57_8.5.5/com.ibm.websphere.nd.doc/ae/ttrb_enablesensitivelogtrace.html)

[https://www.ibm.com/support/knowledgecenter/en/SSAW57\\_8.5.5/com.ibm.websphere.nd.doc/ae/ttrb\\_enablesensitivelogtrace.html](https://www.ibm.com/support/knowledgecenter/en/SSAW57_8.5.5/com.ibm.websphere.nd.doc/ae/ttrb_enablesensitivelogtrace.html)

To Get Premium Files for C9510-401 Visit

[https://www.p2pexams.com/products/c9510-40](https://www.p2pexams.com/products/C9510-401)1

For More Free Questions Visit [https://www.p2pexams.com/ibm/pdf/c9510-40](https://www.p2pexams.com/ibm/pdf/c9510-401)1